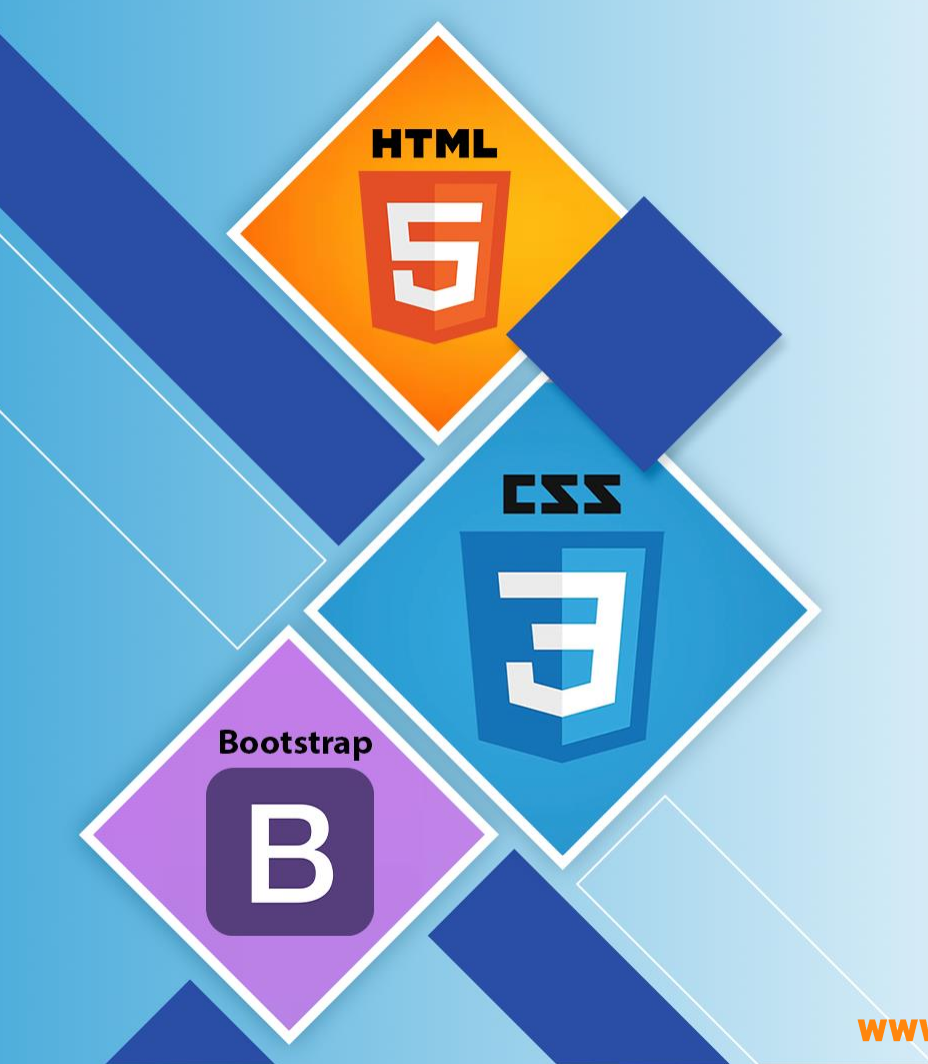

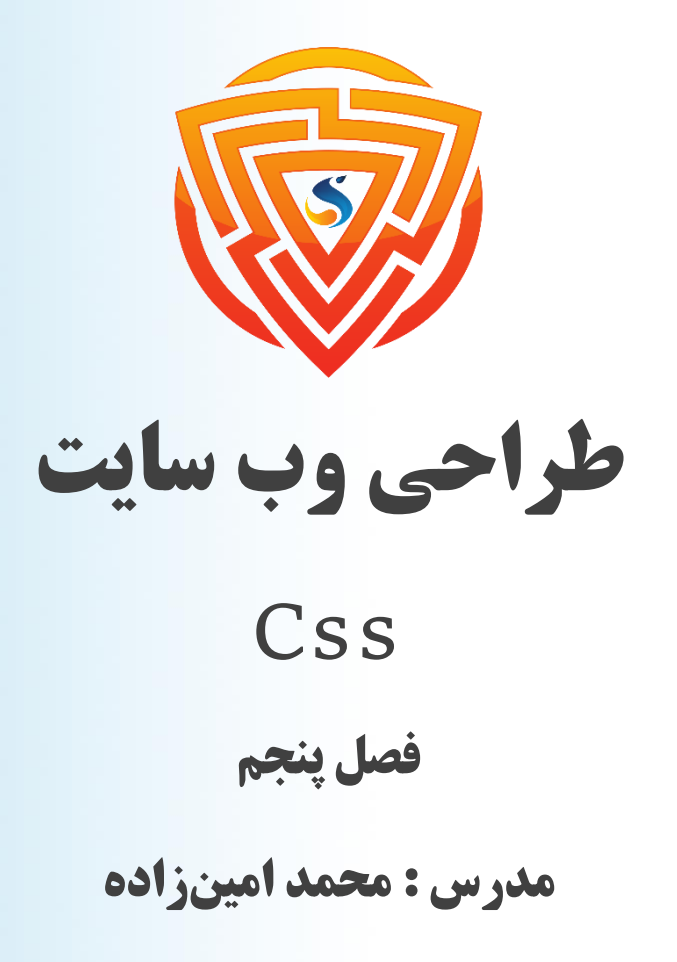

www.sooraac.ir

طراحی شده توسط شرکت پیشگامان فناوران سورا

# **ویژگی display در CSS**

با استفاده از ویژگی display در CSS میتوان حالت یا نحوه نمایش یک تگ رو مشخص کرد، مثال میتوانیم تعریف کنیم که یک تگ بصورت بالکی )Block )نمایش داده شود یا خیر مثال بهصورت اینالینی  $(Inline)$ 

برای مثال تگ P حالت نمایش بهصورت بالکی یا Block میباشد، این یعنی تمام عرض سطر را به خودشان اختصاص میدهند.

و در مقابل تگهایی هم هستن که حالت نمایششان بهصورت درون خطی میباشد، مثل تگ a و b و span و .. ( اینها در یک سطر کنار همدیگه قرار میگیرند و فقط به اندازه خودشان فضا را اشغال میکنند. ) حال ما به راحتی با استفاده از ویژگی display در CSS میتوانیم حالت نمایش یک تگ را به دلخواه خودمان در صورت نیاز تغییر بدهیم، مثال میتوانیم حالت نمایش تگ P که بالکی هست را به اینالینی یا

Inline تغییر بدهیم.

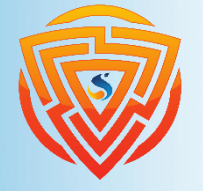

# **ویژگی display در CSS**

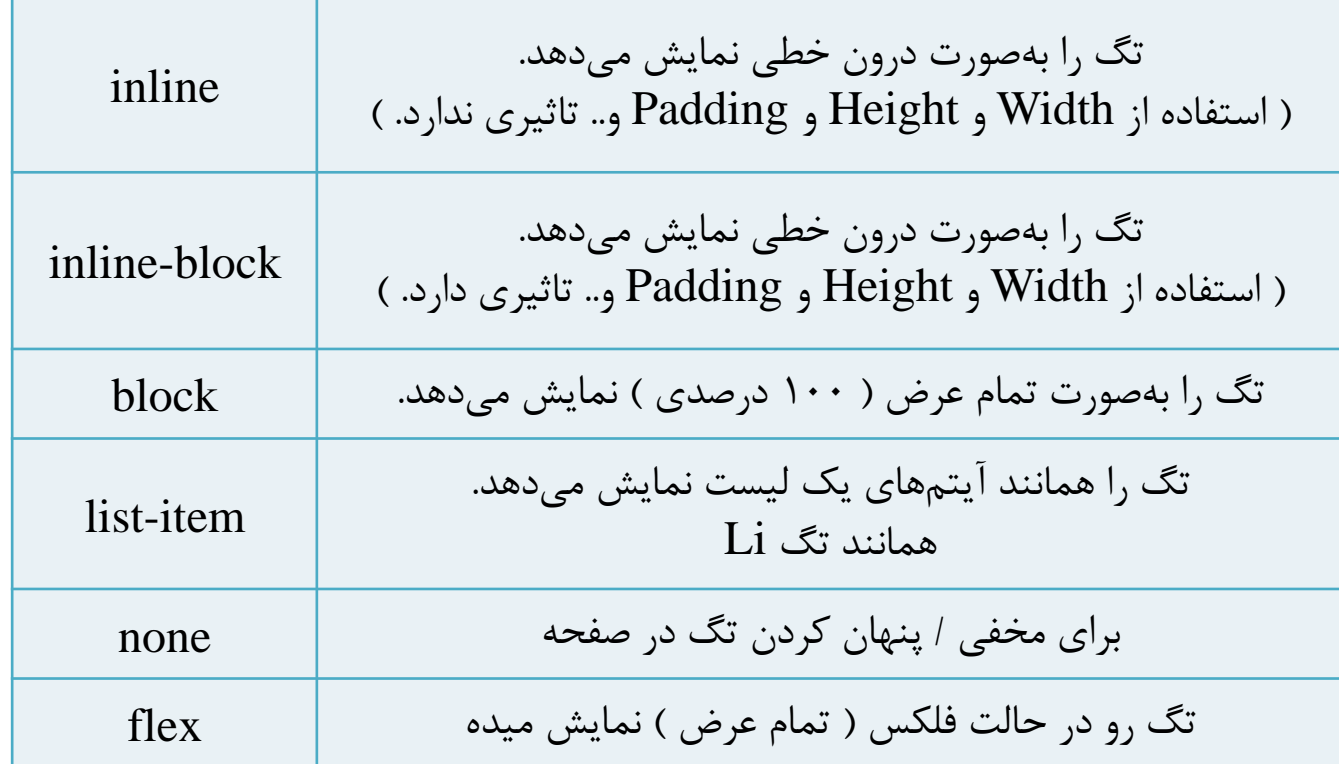

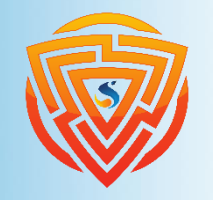

**HTML** 

E

**Bootstrap** 

 $\mathbf B$ 

EZZ

Ē

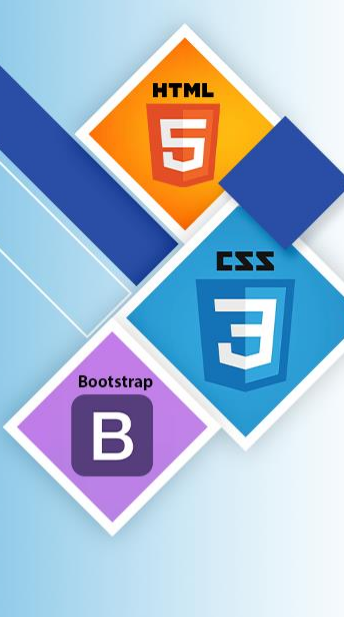

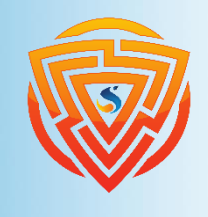

**}**

## **CSS hover**

ویژگی hover زمانی قابل مشاهده است که با ماوس بر روی آن عنصر بروید و تغییر را مشاهده خواهید کرد. بعد نوشتن نام کالس، با اضافه کردن hover: بعد از آن، این ویژگی به آن عنصر اضافه مے شود. **.text-hover:hover { color: red; } .img-hover:hover { transform : scale(1.5); -webkit-transform : scale(1.5); /\* Safari 3-8 \*/;**

## **Transition in css**

ویژگی transition یا در لغت انتقال، یکی از ویژگیهایست که با استفاده از آن میتوان به تگهای داخل صفحه افکت انتقال )Transition )داد.

منظور از افکت انتقال، مثال میتوانیم کاری کنیم که وقتی ماوس بر روی یک تگ قرار گرفت آن تگ در مدت زمان مشخصی برای مثال رنگ زمینه آن عوض شود یا اندازه آن تگ به آرامی تغییر کند و...

**تاخیر در اجرای انتقال : Delay-Transition مدت زمان اجرای انتقال : Duration-Transition آن ویژگی که باید تحت تاثیر انتقال قرار بگیرد : Property-Transition یک تابع برای اجرای عمل انتقال : Function-Timing-Transition**

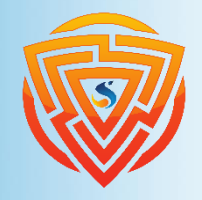

**HTMI** 

**Bootstrap** 

# **Transition-Delay in css**

با استفاده از این ویژگی میتوان مدت زمانی را برای تاخیر در اجرای عمل انتقال مشخص کرد، برای مثال ۲ ثانیه طول بکشد تا عمل انتقال شروع شود. مقداری که این ویژگی میپذیرد از نوع تایم یا Time میباشد، یعنی یک عدد به همراه پسوند s یعنی ثانیه و ms یعنی میلی ثانیه، برای مثال ۵ ثانیه را باید به این شکل بنویسیم. « s5

**.MyBox { transition-delay: 1s;**

**}**

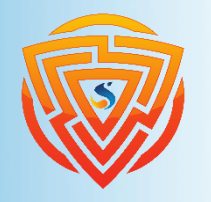

**HTMI** 

**Bootstrap** 

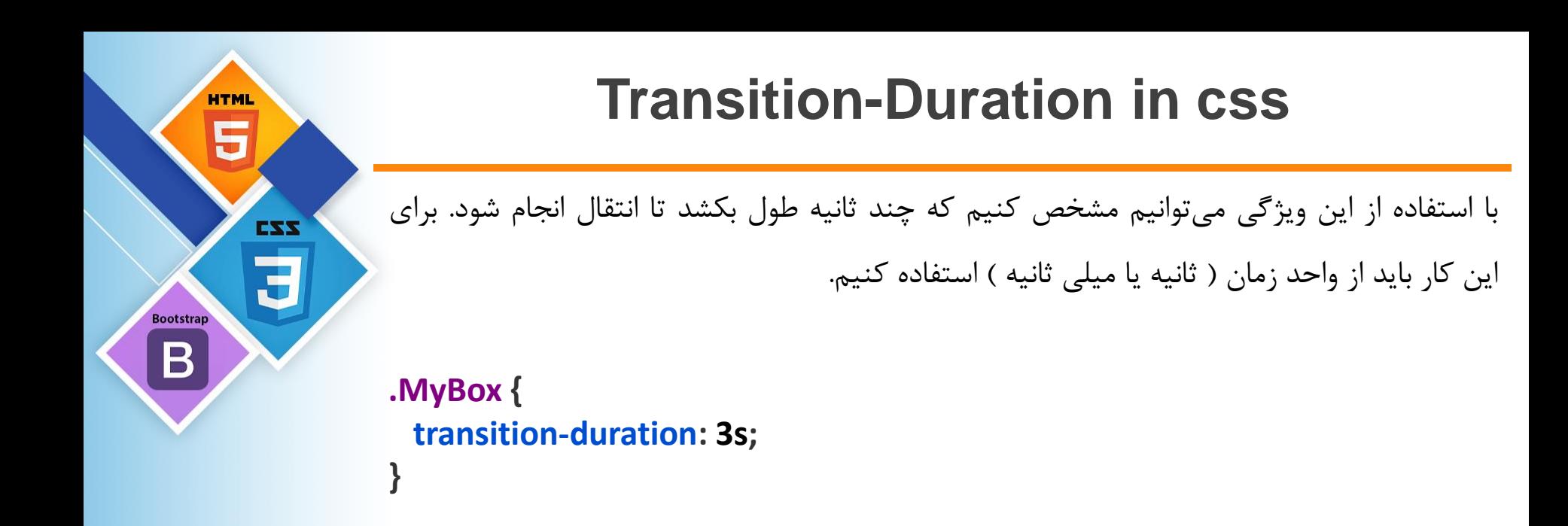

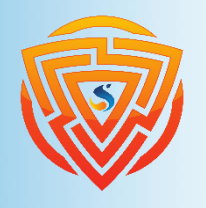

# **Transition-Property in css**

با استفاده از این ویژگی میتوانیم مشخص کنیم که کدام ویژگی تحت تاثیر عمل انتقال قرار بگیرد، برای مثال وقتی ماوس بر روی تگ رفت، ویژگی width آن تحت تاثیر عمل انتقال قرار بگیرد.

مثال شماره ۱ : فقط ویژگی width تحت تاثیر عمل انتقال قرار میگیرد.

**.MyBox { transition-property: width; }**

مثال شماره ۲ : ویژگیهای width و heigth تحت تاثیر عمل انتقال قرار می گیرند.

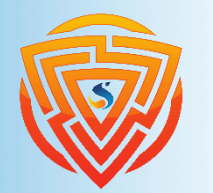

**HTMI** 

**Bootstrap** 

EXX

**}**

**.MyBox { transition-property: width,height;**

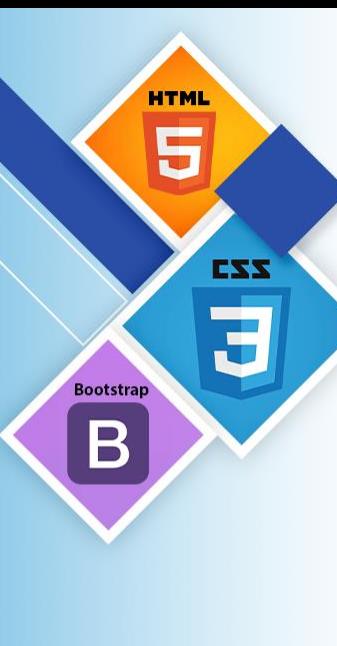

#### **example**

**width : 100px; height : 80px; } .mybox { transition-duration : 1s; transition-property : width,height; } .mybox :hover { width : 150px; height : 150px; } در فایل css.style**

**background-color : #f0005a;**

**.main-div {**

**<body> <p> <b/ <لطفا ماوس را بروی باکس زیر ببرید <b< </p> <div class="main-div mybox"></div> </body> در فایل html.index**

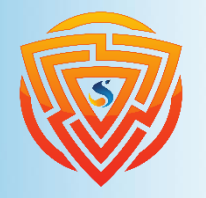

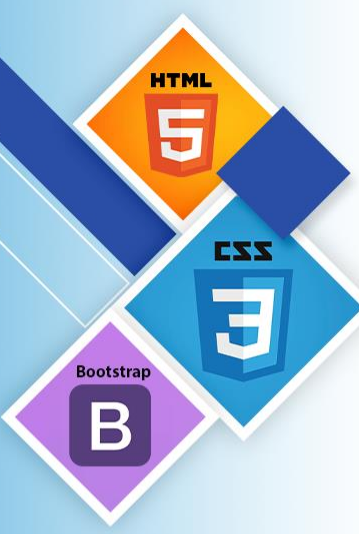

# **Transition-Timing-Function in css**

با استفاده از این ویژگی می توان نحوه (روش) انتقال را با استفاده از توابع مشخص کرد، یا بهطور کلی با استفاده از این ویژگی میتوان سرعت عمل انتقال را تغییر داد. این ویژگی مقادیر زیر را میتواند بپذیرد : **با یه سرعت یکسان شروع و تا پایان ادامه دارد : linear**

**در شروع آرام می شود : in-ease در پایان آرام می شود : out-ease در شروع و پایان آرام می شود : out-in-ease تکه تکه کردن انتقال از شروع یا پایان : (end|start,int(steps**

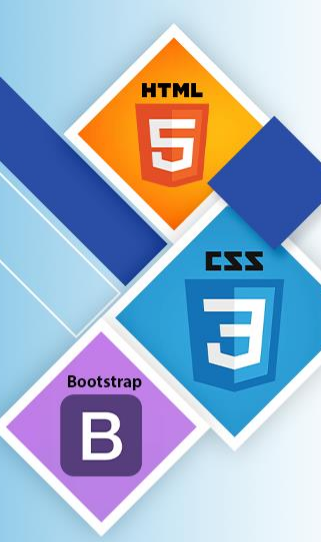

### **example**

**width: 100%;**

**}**

**.main-div-1 { background-color : #f0005a; width : 100px; height : 50px; transition-duration : 1s;**

**<body> در فایل html.index**

**}**

**<div class="main-div-1 mybox1"></div> <div class="main-div-1 mybox2"></div> <div class="main-div-1 mybox3"></div> <div class="main-div-1 mybox4"></div> <div class="main-div-1 mybox5"></div> </body>**

```
.mybox1 {
  transition-timing-function:linear;
}
.mybox2 {
  transition-timing-function:ease-in;
}
.mybox3 {
  transition-timing-function:ease-out;
}
.mybox4 {
  transition-timing-function:ease-in-out;
}
.mybox5 {
  transition-timing-function:steps(5,start);
}
.mybox1:hover, .mybox2:hover, .mybox3:hover, .mybox4:hover, .mybox5:hover {
                                          در فایل css.style
```
## **animation-iteration-count**

با استفاده از ویژگی **count-iteration-animation** در CSS میتوان تعداد دفعات اجرا شدن انیمیشن را مشخص کرد، یعنی مثال میتوانیم مشخص کنیم که انیمیشن فقط ۲ بار اجرا شود یا مثال تا بی نهایت اجرا شود.

این ویژگی ۲ مقدار زیر را میتواند بپذیرد :

بهصورت عددی : **number** نامحدود و تا همیشه اجرا میشود : **infinite**

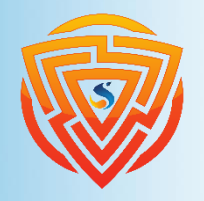

**HTML** 

**Bootstrap** 

B

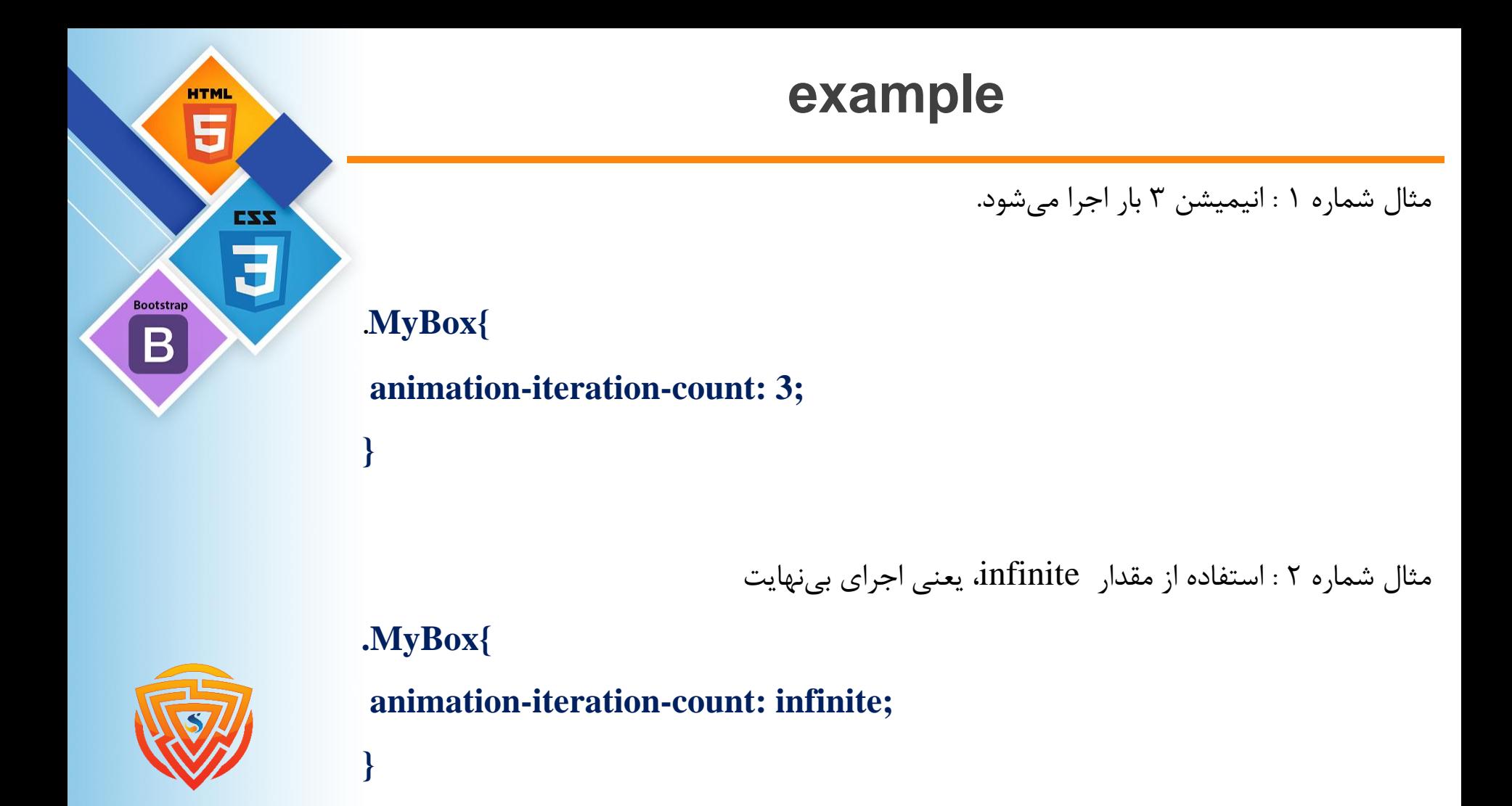

# **دستور keyframes در CSS**

با استفاده از دستور keyframes @در CSS میتوان نحوه اجرای انیمیشنها را تعریف کرد، مثال میتوانیم مشخص کنیم یک باکس در مدت زمان ۵ ثانیه از رنگی به رنگ دیگر تغییر پیدا کند و... ما میتوانیم به راحتی از دیگر ویژگیهای CSS در این دستور استفاده نماییم و نحوه اجرای انیمیشن را کنترل کنیم. انیمیشنها برای اجرا شدن نیاز به ۲ نقطه اصلی دارن، یکی نقطه شروع و دیگری نقطه پایان، که این نقاط با استفاده از کلمات کلیدی زیر مشخص میشوند:

**} نام دلخواه keyframes@ { بخش استایل در این جا تغریف می شود. } 0% { بخش استایل در این جا تغریف می شود. } 25% { بخش استایل در این جا تغریف می شود. } 50% { بخش استایل در این جا تغریف می شود. } 75% { بخش استایل در این جا تغریف می شود. } 100%**

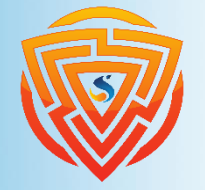

**HTM** 

**Bootstra** 

EXX

**}**

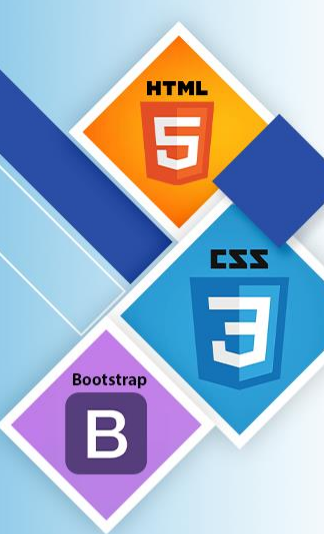

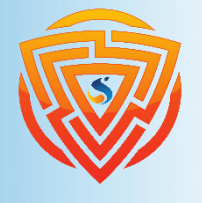

### **example**

در این مثال و در طی بخشهایی که تعیین کردهاید، رنگ پسزمینه body در ۱۰ ثانیه تغییر پیدا میکند. **body{**

#### **animation: soora-learn 10s infinite;**

**color: #fff;**

**}**

#### **text-align: center;**

**} @keyframes soora-learn { 0% { background: #2196F3; } 25% { background: #8AC007; } 50% { background: #9C27B0; } 75% { background: #607D8B; }**

**100% { background: #2196F3; }**

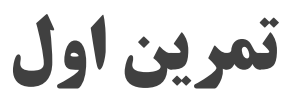

در فایل html.index خود یک تگ div باز کرده و در آن یک تگ img تعریف کنید. به وسیلهی استایلدهی کاری کنید که با مواس بر روی عکس میرویم، کمی زوم شود و این زوم شدن در ۱ ثانیه اتفاق بیافتد و وقتی از روی عکس ماوس کنار رفت، در زمان ۱ ثانیه به حالت اولیه خود برگردد.

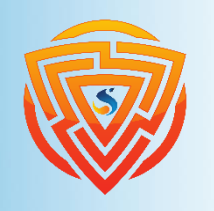

**HTMI** 

**Bootstrap** 

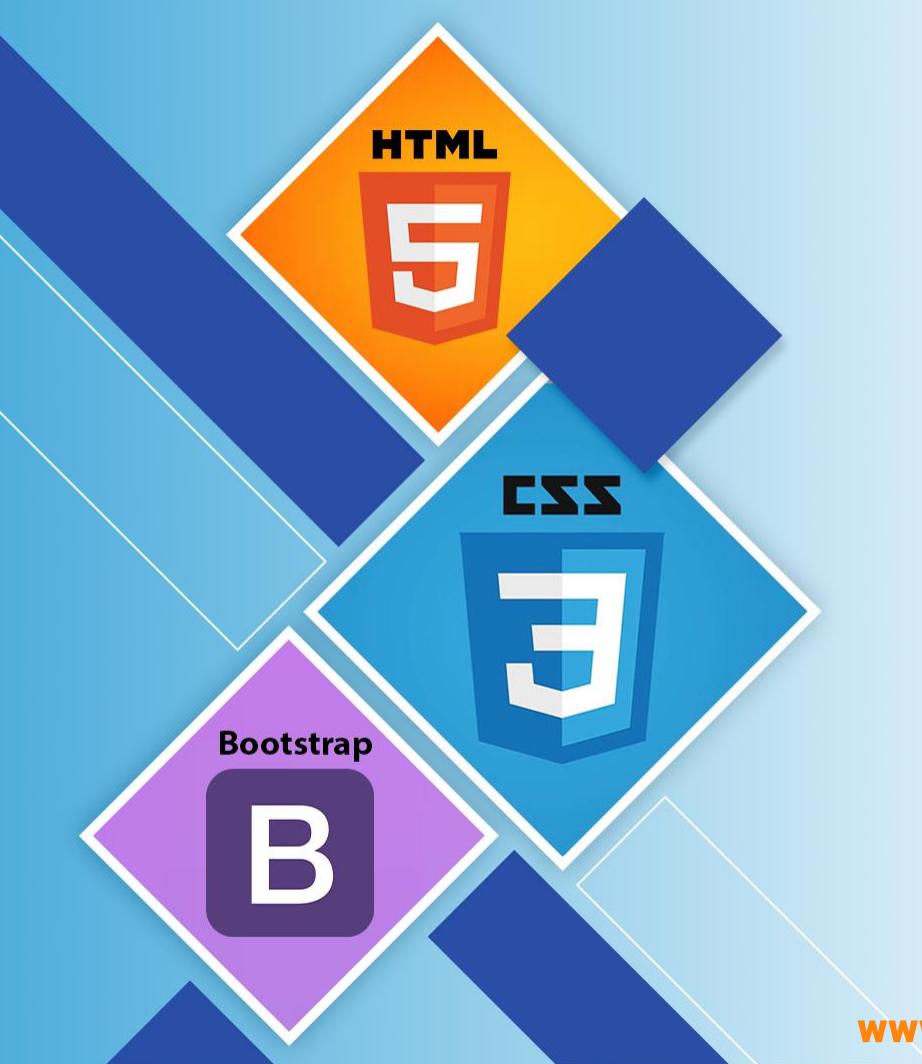

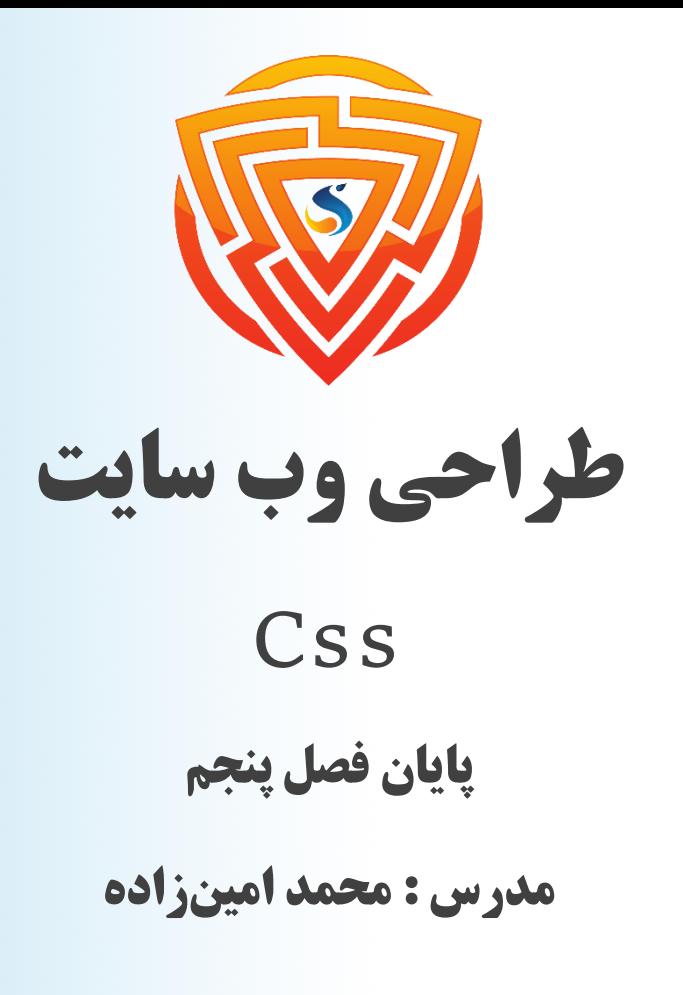

www.sooraac.ir

طراحی شده توسط شرکت پیشگامان فناوران سورا